# **Sentinel Cloud Connect Web Services Python Sample ReadMe**

### **Overview**

The Python sample demonstrates how to use Sentinel Cloud Connect Web services. The available Web services are:

- n **register**: Used to register an ISV client with Directory Services and retrieve Cloud Connect URL.
- **EX getInfo**: Used to return information about entitlements.
- **n login**: Used to consume a feature.
- **n refresh:** Used to refresh a concurrent session.
- **n logout**: Used to release a feature.

### **Files Included in the Sample**

The Python sample package contains the following files:

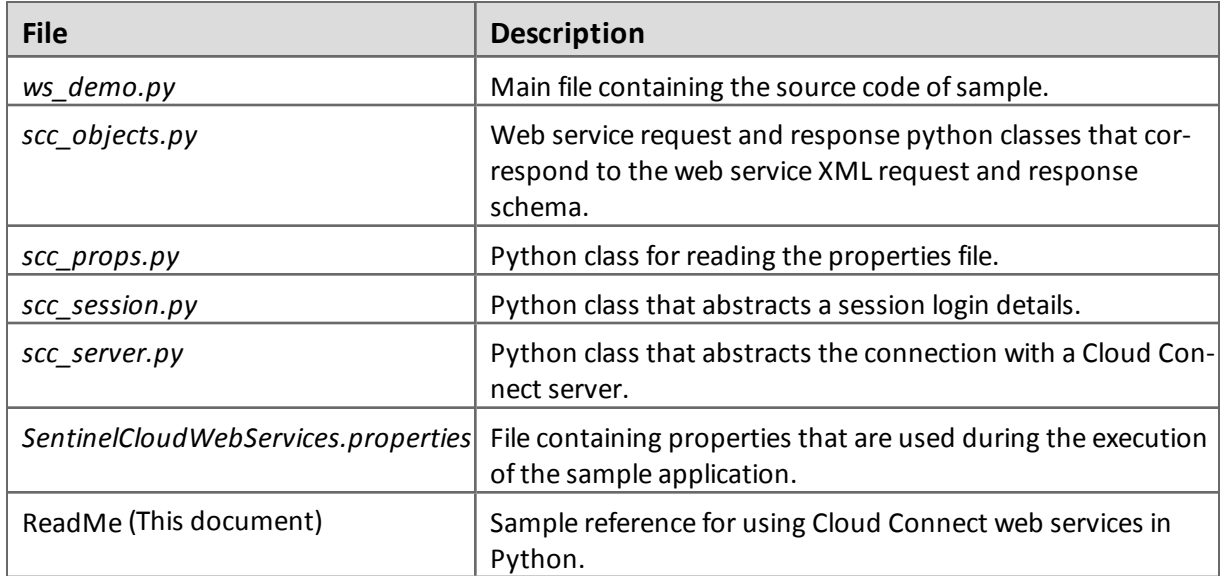

### **Prerequisites for Using Sample**

This section contains information on what is required for using the Python sample.

#### **Python 2.7**

Download Python from [https://www.python.org/download/,](https://www.python.org/download/) and follow installation instructions provided with the downloaded Python package.

#### **PyXB Package**

To run the Python sample, you will also need to install the Python PyXB package. The steps are:

- 1. Download the Python PyXB package from <http://sourceforge.net/projects/pyxb/files/pyxb/1.1.4/>.
- 2. Install the PyXB package, as per installation instructions provided with the downloaded package.

#### **Configuration Related Items**

You will need the following items while configuring sample properties. These items are provided to you in e-mails from SafeNet:

- **Vendor ID:** The unique ID assigned to each customer of Sentinel Cloud.
- **Exerct Key:**The secret key received from SafeNet for authentication of the client requests.
- n **Secret Key ID**: ID of the secret key.
- n **YPSAddress**: Address of the Cloud Directory Services.
- n **ClientAlias** (mentioned as **Alias** in SafeNet emails): This is usually the vendor name provided in the vendor registration request file.
- **CertificateFile**: Public CA certificate used for https SSL connection. You can download it from [http://curl.haxx.se/ca/cacert.pem.](http://curl.haxx.se/ca/cacert.pem)

### **Running the Sample**

Perform the following tasks to run the Python sample.

#### **Set Configuration Properties**

Place the *SentinelCloudWebServices.properties* file in the directory where the sample executable resides. Modify the following properties in the *SentinelCloudWebServices.properties* file:

n **YPSAddress**

Example: <add key="YPSAddress" value="https://yps-trial.sentinelcloud.com/YPServer" />

n **ClientAlias**

Example: <add key="ClientAlias" value="isv" />

n **VendorId**

Example: <add key="VendorId" value="a8e06c3" />

n **SecretKeyId**

Example: <add key="SecretKeyId" value="SecretKeyId" />

n **SecretKey**

Example: <add key="SecretKey" value="SecretKey" />

**n** WsVersion

Example: <add key="WsVersion" value="1.0" />

■ **CertificateFile:** Set it to the location where you have stored the Public CA certificate (used for https SSL connection). It can be downloaded from <http://curl.haxx.se/ca/cacert.pem>.

```
Example: <add key="CertificateFile" value="C:/cacert.pem" />
```
It is optional to change the following properties:

n **VendorData**

Example: <add key="VendorData" value ="SCCPythonSample" />

n **NodeDescription**

Example: <add key="NodeDescription" value="Python Sample Node" />

Following properties should not be changed:

n **Web Service Name**

Example:

<add key="WsLoginUrl" value="login" />

<add key="WsLogoutUrl" value="logout" />

```
<add key="WsRefreshUrl" value="refresh" />
```
<add key="WsGetInfoUrl" value="getInfo" />

<add key="WsRegisterUrl" value="register" />

#### **Modify ws\_Demo.py File**

You need to modify *ws\_Demo.py* to specify values of the following parameters:

- n **propertyFile**: Set it to the path of *SentinelCloudWebServices.properties* file.
- **n machine**: It is an optional parameter. If not set, the sample uses the IP address of the client machine where the Python sample is being executed.

#### **Execute Sample Application**

To run the Python sample, use the following command:

```
python ws demo.py -c <customerId> -u <userId> -f <featureId>
```
where:

- <customerId>: ID of an existing EMS customer
- $\blacksquare$  <userId>: ID of an existing EMS user
- <sup>n</sup> <featureId>: ID of a feature that is available in the EMS entitlement deployed for the specified customer

### **Viewing Usage Related Information**

Users can login into Sentinel EMS (Customer Login) using their entitlement IDs (received in the e-mail), and can view the following information:

- n Usage details of an entitlement (available only if the entitlement has been aggregated by Data Engine).
- **Billing detail**
- License state of the features
- Concurrent sessions for features having concurrent license model
- n Usage count of features having pre-paid license model

For more information, please refer to *EMS User's Guide*.

## **Error Code**

Please refer *Cloud Connect Web Services Guide* for information about error codes.

## **Obtaining Support**

If you encounter a problem while installing, registering or operating this product, please make sure that you have read the documentation. If you cannot resolve the issue, contact your supplier or SafeNet Customer Support. SafeNet Customer Support operates 24 hours a day, 7 days a week. Your level of access to this service is governed by the support plan arrangements made between SafeNet and your organization. Please consult this support plan for further information about your entitlements, including the hours when telephone support is available to you.

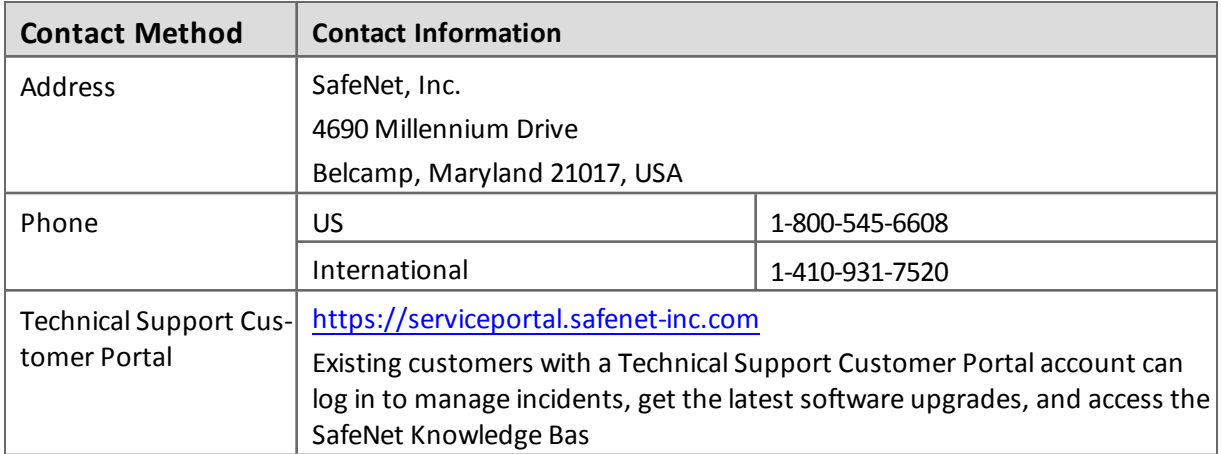

Copyright © 2015, SafeNet, Inc. All rights reserved.

*<http://www.safenet-inc.com/>*

We have attempted to make these documents complete, accurate, and useful, but we cannot guarantee them to be perfect. When we discover errors or omissions, or they are brought to our attention, we endeavor to correct them in succeeding releases of the product.

<code>SafeNet®</code> and <code>Sentinel®</code> are registered trademarks of SafeNet, Inc. All other product names referenced herein are trademarks or registered trademarks of their respective manufacturers.

Part Number 007-012185-001, Revision G

Software versions 3.6 and later

May 2015